# **Guidelines for depositing MSc/MRES Dissertations to Spiral**

**Version:** Only the final and marked version of dissertations can be included.

**File format:** This must be PDF, please see below for file naming convention.

**Appendices:** These can also be uploaded and must also be PDF, please see below for file naming convention.

**Do not upload:** Failed dissertations and/or embargoed (confidential\*) dissertations

\*Please note that all MSc dissertations uploaded to Spiral will not be available to the public, but only to those with an Imperial College account.

# **Adding details of dissertations to the Excel template:**

**Fields: Example:** Course **MSC Engineering and Physical Science in Medicine** Qualification MSc Surname Smith First\_name Fred Title **Image Registration in Elasticity Imaging** Distinction Y (or blank) Date\_awarded 2019 Date issued 2019 Filename 1 Smith-F-2019-Bio-MSc-Dissertation.pdf Filename 2/3/4 etc. Smith-F-2019-Bio-MSc-Dissertation-Appendix-1.pdf

The first step is to enter the relevant data into the supplie[d Excel template.](http://www.imperial.ac.uk/media/imperial-college/research-and-innovation/scholarly-communication/public/MSc-dissertations-Spiral-template-Feb-2019.xlsx)

1. Make sure that all the mandatory fields are populated

2. Do not use any non-plain characters such as umlauts, diacritics etc.

- 3. Do not use smart tags in Office
- 4. Only use vertically straight quotation marks, i.e. " "
- 5. Use hyphen (-) and not a dash
- 6. No spaces should be included in file names

# **Filenames**

Filenames should follow this convention:

#### **Surname-Initial-Year-Departmental Code-Qualification-Thesis.pdf**

For example:

Alybayev-D-2018-Aero-MSc-Thesis.pdf

Haqque-M-2017-Med-MSc-Thesis.pdf

For courses within the Business School the following should apply:

- Department should be replaced by Course Name, for example, Management, Finance, etc.
- Variations on the MBA course, e.g. WEMBA, FTMBA, etc., should all be collated under the main MBA qualification heading

# **Departmental Codes**

#### **Engineering**

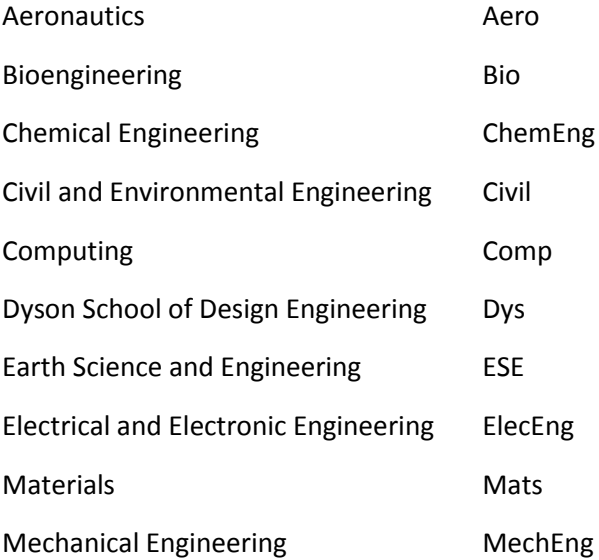

#### **Medicine**

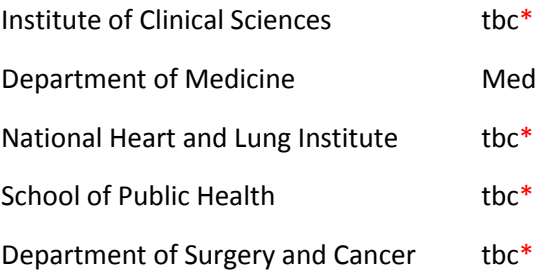

### **Natural Sciences**

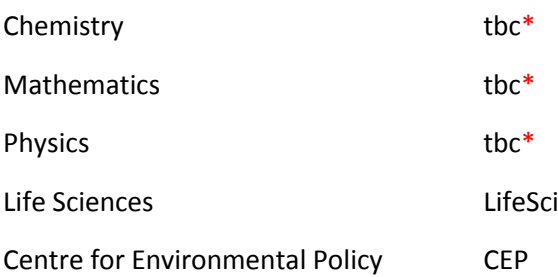

\*tbc indicates that this department has not previously deposited dissertations to Spiral and so no code has been assigned. Departments can create their own codes, but must ensure that every MSc/MRES etc. course within the department uses the same code. If you are depositing for your department for the first time and are unsure about creating a code, please contact openaccess@imperial.ac.uk for advice.

# **Uploading files and spreadsheet to OneDrive**

Prior to uploading, all PDF files should be collated within a Zip file folder. Then:

- Sign in to OneDrive at<https://onedrive.live.com/about/en-gb/signin/> with your Imperial login details
- From the top banner menu, click on 'New', then 'Folder'
- Name your folder "[Department] [Qualification] Dissertations for Spiral deposit"
	- o E.g. Medicine MSc Dissertations for Spiral deposit
- Once the zip file of PDF dissertations/appendices has been uploaded, also upload the Excel spreadsheet with the required data to the same folder in Onedrive.
- Right click on the folder name in Onedrive and click 'Share', then enter bs\_academic\_alerts@imperial.ac.uk in the e-mail field.
- In the message field please type the text below, then click 'Send':

"This folder contains [Qualification] dissertations from the Department of [Department] for immediate deposit to Spiral."

#### Example

"This folder contains MSc dissertations from the Department of Chemistry for immediate deposit to Spiral."

# **ASK Request**

Follow the link below to raise a Generic Request

[https://imperial.service](https://imperial.service-now.com/ask?id=sc_cat_item&sys_id=393a3228dbc91b4006ceb14ffe96192c)[now.com/ask?id=sc\\_cat\\_item&sys\\_id=393a3228dbc91b4006ceb14ffe96192c](https://imperial.service-now.com/ask?id=sc_cat_item&sys_id=393a3228dbc91b4006ceb14ffe96192c) Complete the relevant fields as below, amending the qualification type and department as necessary, and inserting the link to your Onedrive folder in the main body.

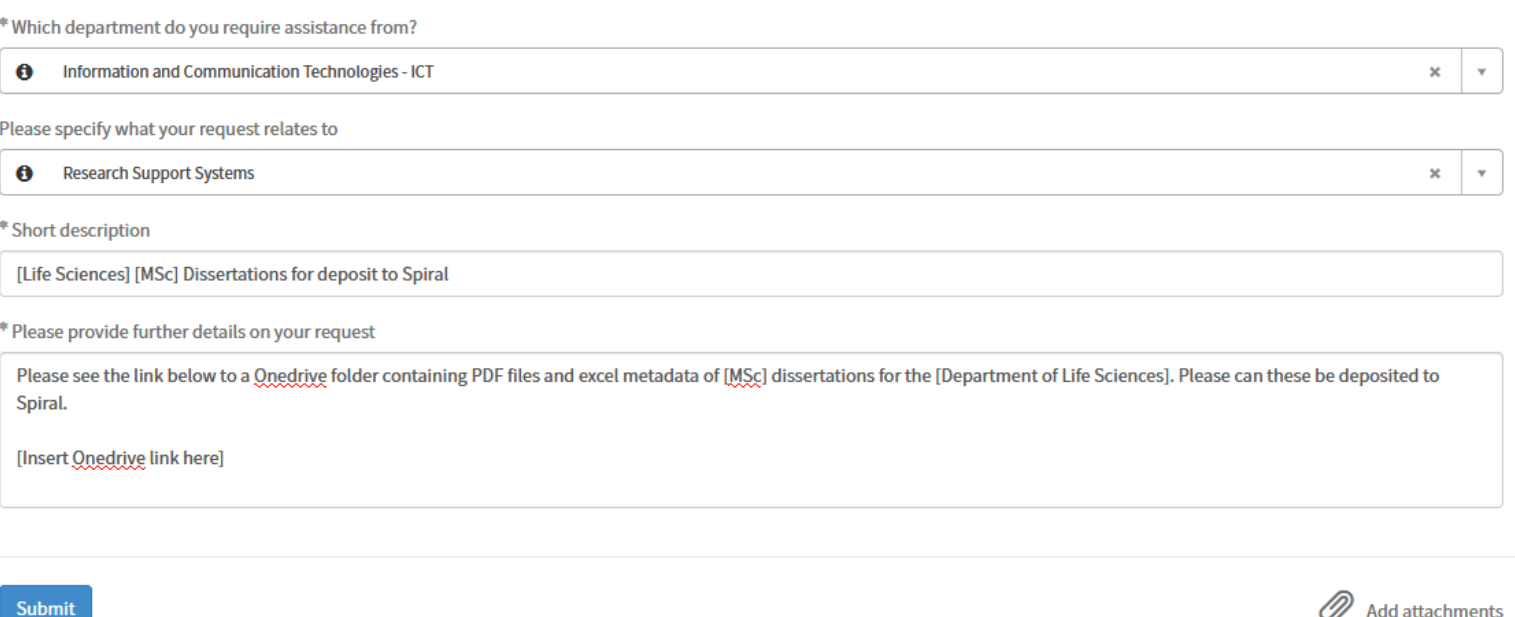

If you need further assistance please contact your subject librarian: <http://www.imperial.ac.uk/admin-services/library/subject-support/>

Alternatively please contact [openaccess@imperial.ac.uk](mailto:openaccess@imperial.ac.uk)